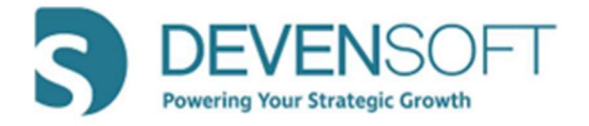

# Winter 2021 Release Notes

# Product Features

#### o Activity Map

#### o Search Capability

Is available within the Owner and Responsible drop-down fields for Targets, Programs and Playbook.

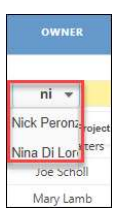

#### o Lesson Learned Checkbox

- **•** Displays validation prompts for Risks, Actions, Issues and Notes if the Lesson Learned checkbox is selected and the following fields are not completed.
	- \* Mitigation Plan (Risk)
	- \* Comments (Actions)
	- \* Resolution (Issue)
	- \* Key Focus Areas (Notes)
- **The data for these fields is** displayed in the Lessons Learned Report, Lesson Learned column.

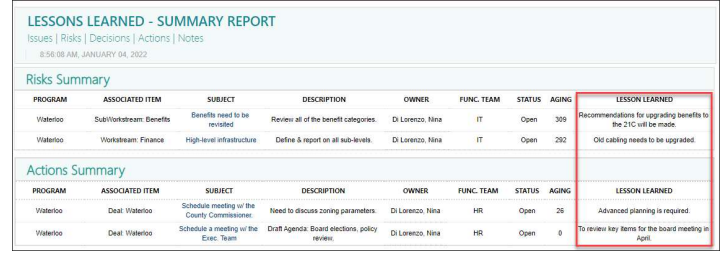

# o Target/Program Summary Tab

The Expand All and Collapse All buttons have been added to control visibility of all Sections on this tab.

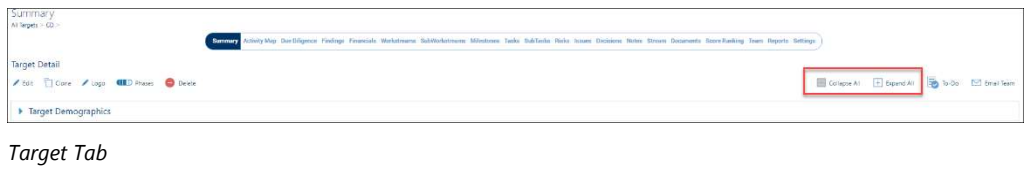

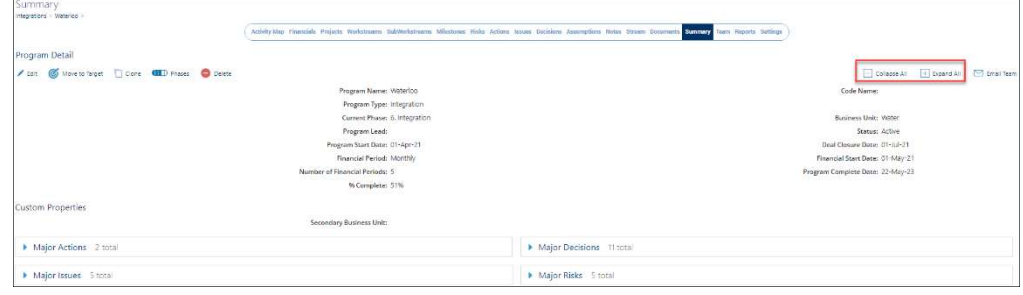

Program Tab

#### o Linking Contacts to the Team

**The newly redesigned "Link Contacts" window allows users to search for Contacts that** have not been added to the Team. Once they are linked, their name will appear in the Teams list.

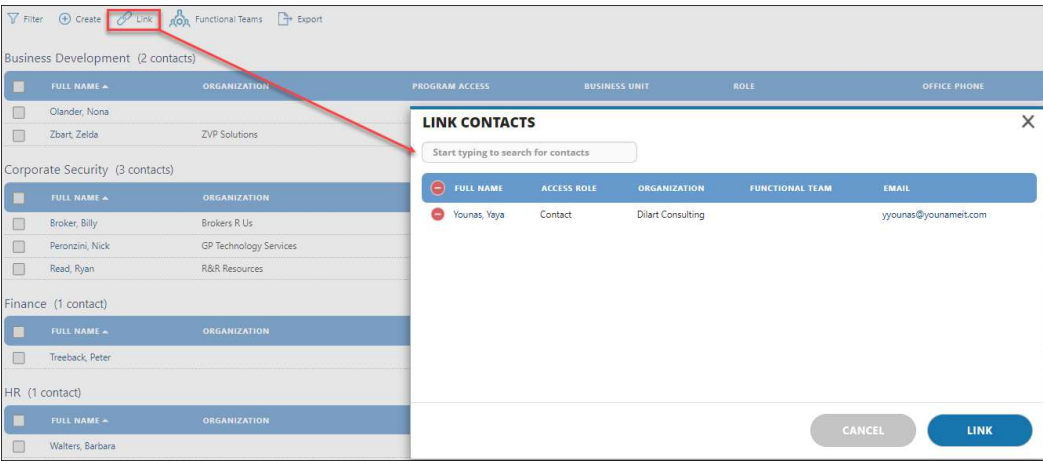

#### o Administration

#### o Admin/Archived Deals

In this view, the newly added Archived Date column displays the date the deal was archived.

## o Admin/Custom Properties

- All Custom Properties are categorized by the Entity name, e.g., Program, Target, Project, etc. in an easy-to-read table.
- Administrators can edit existing properties within the applicable section or add a new property.

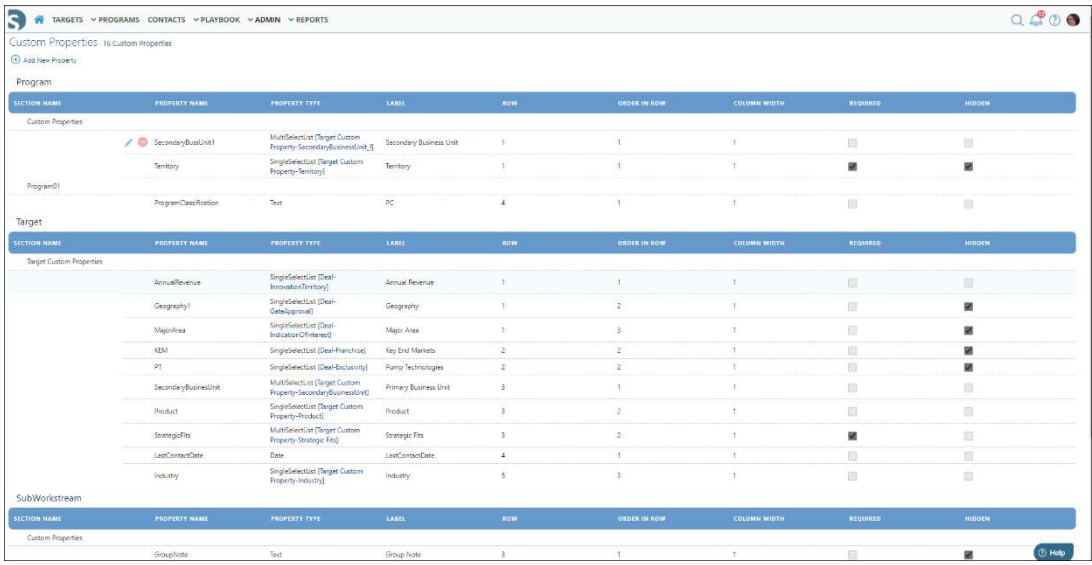

# Report Enhancements

# o Operational Reports

#### o Workstream – Milestone And Task Performance

- The filter "Include Report Objective / Introduction" has been added. When "Yes" is selected and the report is exported to PDF, the report's objective, applied filters and other useful information is displayed on the report cover page.
- Within the Report, the following changes have been made to the Milestone  $\&$  Task Details section:
	- Responsible and Tag columns have been removed.
	- Recent Note and Dependencies, displayed as a hyperlink link, columns have been added. When the link is selected, a new browser page opens to display the dependency(ies.)

# o Workstream Status Report

- **The following filters have been added:** 
	- Activity Type determines if Milestones, Tasks or SubTasks will display in the report.
	- Show Report Section The "Yes" or "No" selections determine if the RAID items will display in the report.
	- $\bullet$  Section Type user decides which sections to display/not display in the report.
	- Include Report Objective / Introduction When "Yes" is selected and the report is exported to PDF, the report's objective, applied filters and other useful information is displayed on the report cover page.
- Newly added sections include Key Updates and Key Focus Areas.
- RAID interactive links open in a new tab.

# o SubWorkstream Status Report

- The following filters have been added:
	- Activity Type determines if Milestones, Tasks or SubTasks will display in the report.
	- Show Report Section The "Yes" or "No" selections determine if the RAID items will display in the report.
	- Section  $Type$  user decides which sections to display/not display in the report.
	- Include Report Objective / Introduction When "Yes" is selected and the report is exported to PDF, the report's objective, applied filters and other useful information is displayed on the report cover page.
- Newly added sections include Key Updates and Key Focus Areas.
- **RAID** interactive links open in a new tab.

## o Executive Project Summary Report

- The following filters have been added:
	- Show Report Section The "Yes" or "No" selections determine if the RAID items will display in the report.
	- Section Type user decides which sections to display/not display in the report.
	- Include Report Objective / Introduction When "Yes" is selected and the report is exported to PDF, the report's objective, applied filters and other useful information is displayed on the report cover page.
- Newly added sections include Key Updates and Key Focus Areas.
- RAID interactive links open in a new tab.

#### o User Details Report

- **Filters have been added:** 
	- Functional Team, Created From, Created To, Last Login From, Last Login To, and Include Report Objective / Introduction.
- **Format changes have been made to the report, e.g. Last Login, Created Date and Notes** column.

#### o Lessons Learned Report

- Filters have been added:
	- Show Report Section The "Yes" or "No" selections determine if the RAID items will display in the report.
	- Section Type user decides which sections to display/not display in the report.
	- Include Report Objective / Introduction When "Yes" is selected and the report is exported to PDF, the report's objective, applied filters and other useful information is displayed on the report cover page.
- **Minor formatting changes have been made, e.g., spacing within the table.**